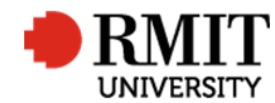

# **Pre-Award – Withdraw Application**

This guide shows Pre-Award Services Team (Research Operations and Support) how to update the Project within Research Master for withdrawn applications.

#### **Guidelines and rules**

- A Research Master login and access to the networked shared drive are required to complete this task.
- The following actions are required when a project application / draft contract is withdrawn.
- All documents are linked via the RMIT network path (soft copies are not permitted to be attached)
- All file paths must have the full network path, not a mapped drive. For example, '//rmit.internal/University/' not 'K:/'

### **Who is involved in this process?**

- **Grants Officers:** Responsible for performing the tasks set out in the instruction steps and actions.
- **Grants Coordinator:** Responsible for performing and assisting with the tasks set out in the instruction steps and actions.
- **Senior Grants Coordinator:** Responsible for performing and assisting with the tasks set out in the instruction steps and actions.
- **Senior Manager, Grants Development:** Responsible for overviewing and assisting with this procedure when required.

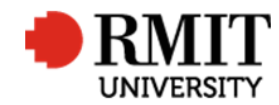

## **Find the Project**

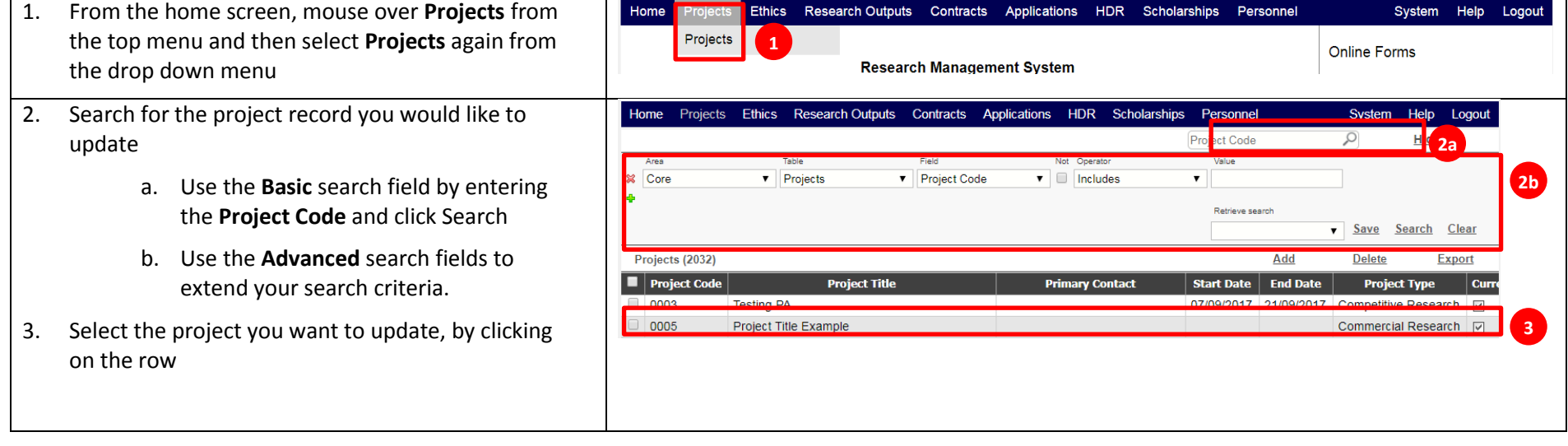

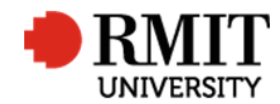

## **Enter Project Details**

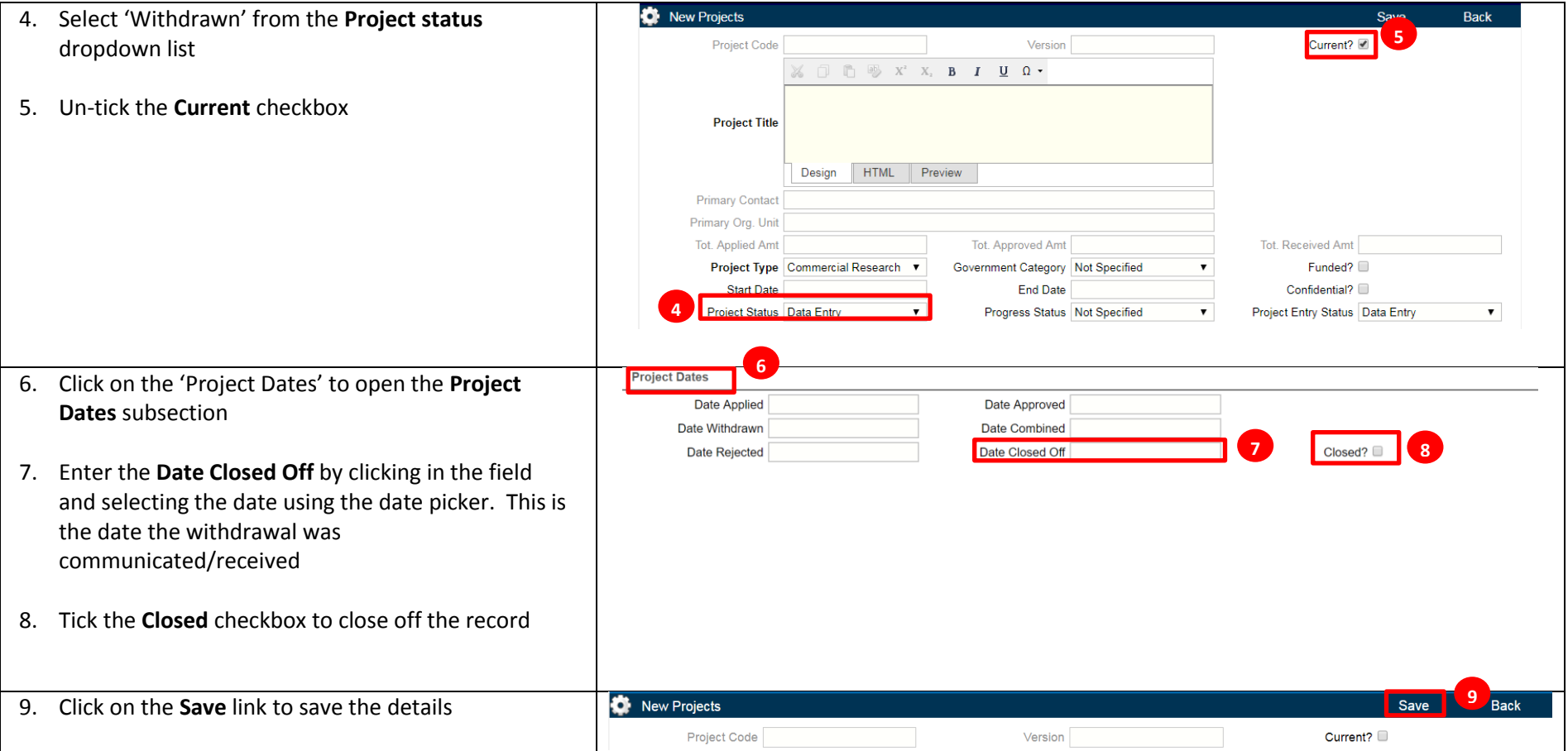

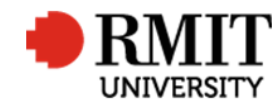

### **Enter Project Details – Subsection - Documents**

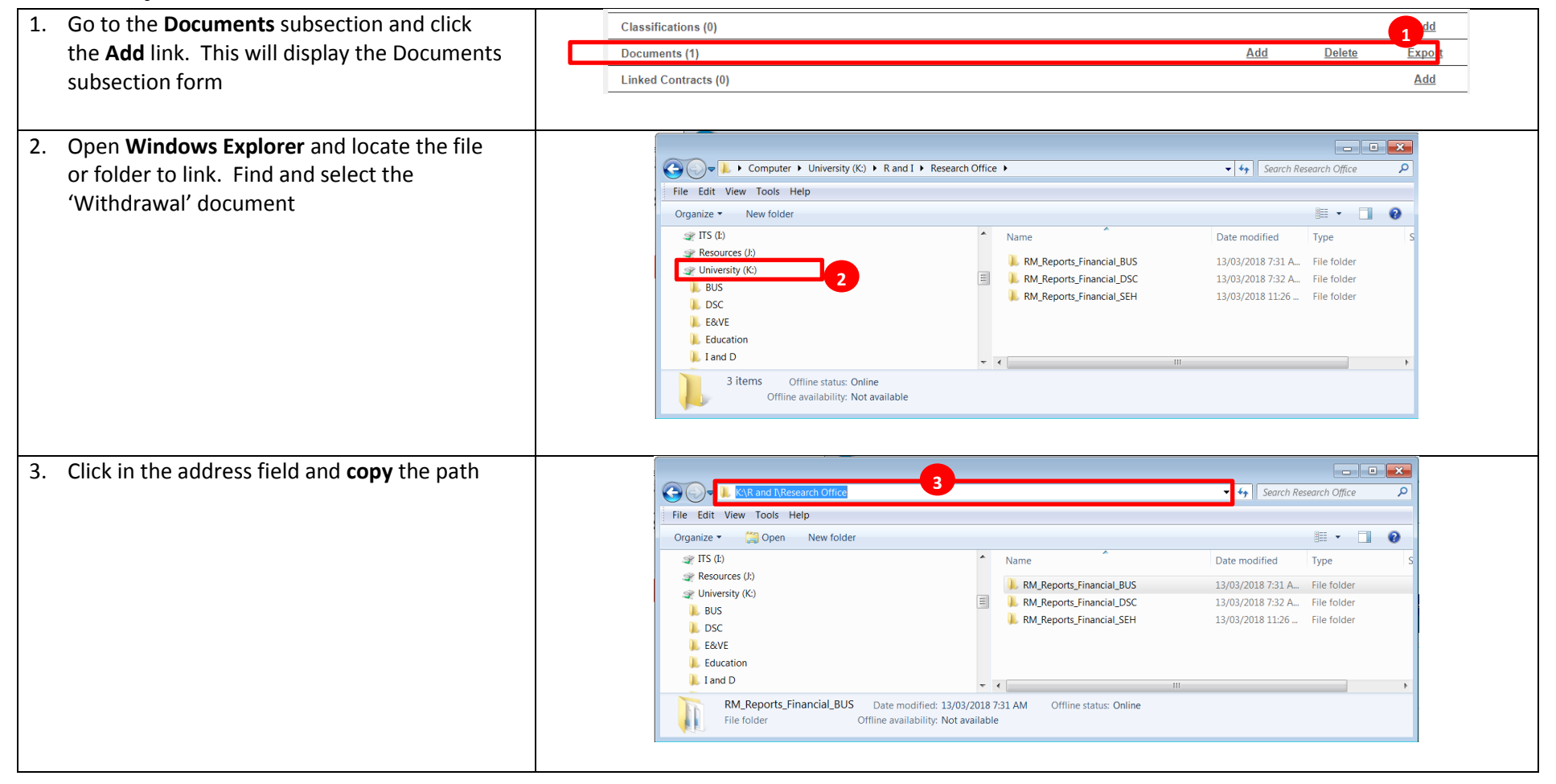

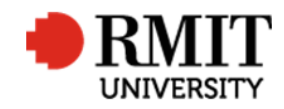

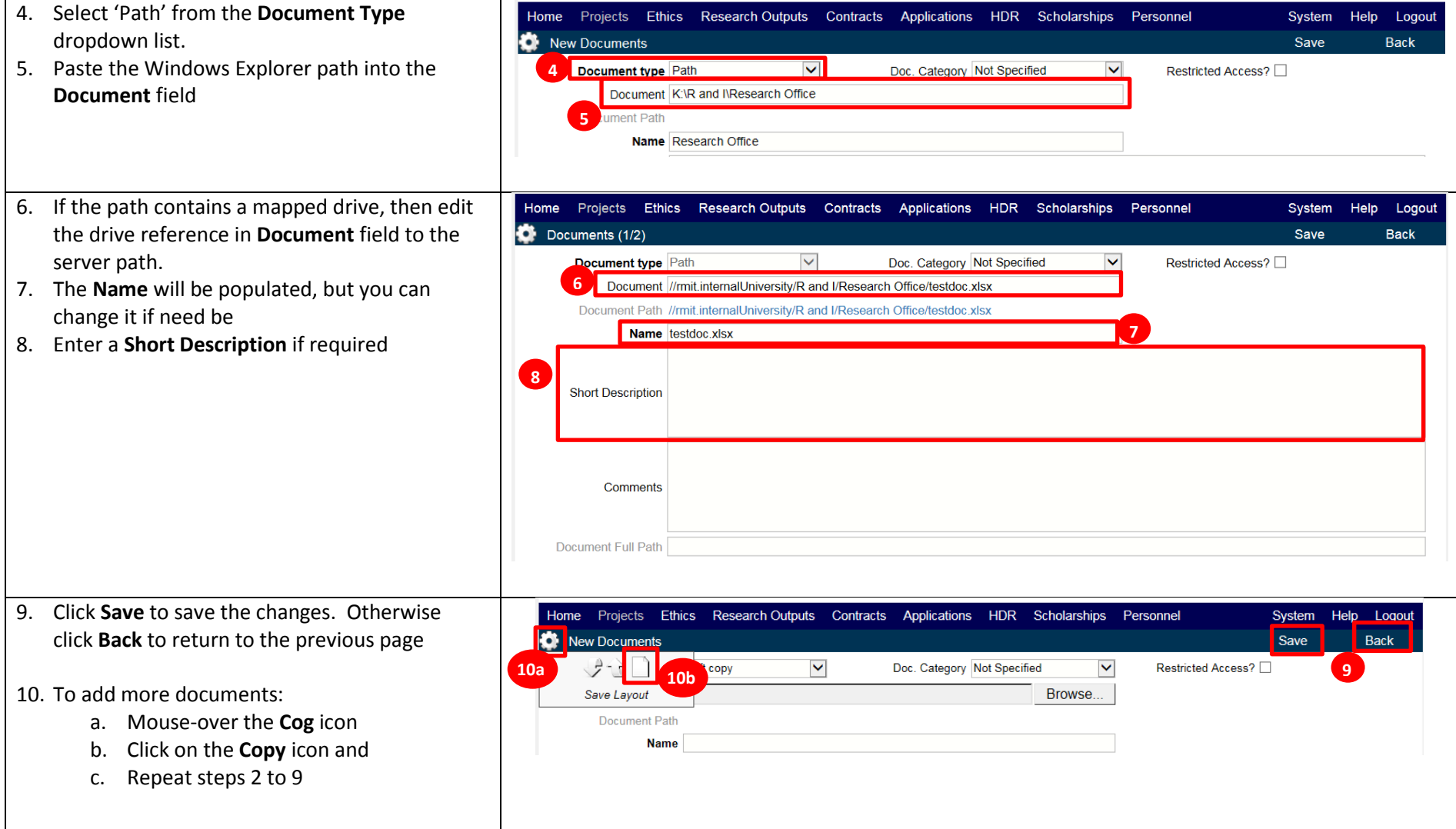